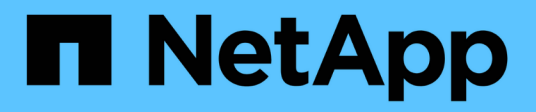

# **Surveillance à l'aide de Cloud Insights**

NetApp Solutions

NetApp April 26, 2024

This PDF was generated from https://docs.netapp.com/fr-fr/netapp-solutions/containers/rh-osn\_use\_case\_openshift\_virtualization\_ci\_overview.html on April 26, 2024. Always check docs.netapp.com for the latest.

# **Sommaire**

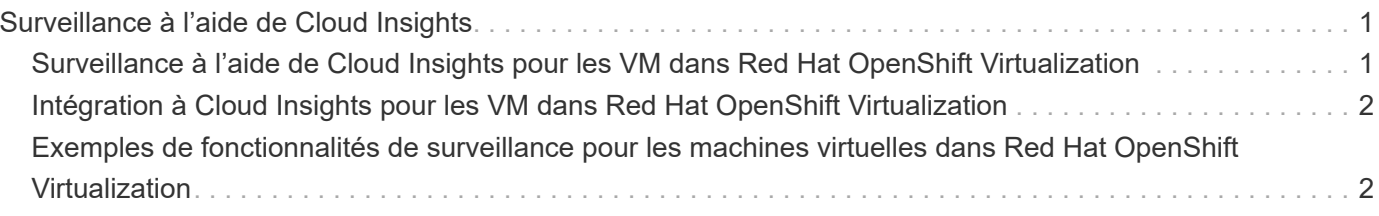

# <span id="page-2-0"></span>**Surveillance à l'aide de Cloud Insights**

## <span id="page-2-1"></span>**Surveillance à l'aide de Cloud Insights pour les VM dans Red Hat OpenShift Virtualization**

Auteur: Banu Sundhar, NetApp

Cette section du document de référence décrit en détail l'intégration de NetApp Cloud Insights à un cluster Red Hat OpenShift pour surveiller les machines virtuelles OpenShift Virtualization.

NetApp Cloud Insights est un outil de surveillance de l'infrastructure cloud qui permet de bénéficier d'une grande visibilité sur l'ensemble de l'infrastructure. Avec Cloud Insights, vous pouvez surveiller toutes les ressources, les optimiser et résoudre les problèmes, y compris dans les clouds publics et dans vos data centers privés. Pour plus d'informations sur NetApp Cloud Insights, reportez-vous au ["Documentation Cloud](https://docs.netapp.com/us-en/cloudinsights) [Insights"](https://docs.netapp.com/us-en/cloudinsights).

Pour commencer à utiliser Cloud Insights, vous devez vous inscrire sur le portail NetApp BlueXP. Pour plus de détails, reportez-vous à la ["Intégration de Cloud Insights"](https://docs.netapp.com/us-en/cloudinsights/task_cloud_insights_onboarding_1.html)

Cloud Insights offre plusieurs fonctionnalités qui vous permettent de trouver des données, de résoudre des problèmes et d'obtenir des informations exploitables sur votre environnement, rapidement et facilement. Vous pouvez facilement trouver les données à l'aide de requêtes puissantes, visualiser les données dans des tableaux de bord et envoyer des alertes par e-mail pour les seuils de données que vous avez définis. Reportez-vous à la ["didacticiels vidéo"](https://docs.netapp.com/us-en/cloudinsights/concept_feature_tutorials.html#introduction) pour vous aider à comprendre ces fonctionnalités.

Pour que Cloud Insights commence à collecter des données, vous avez besoin des éléments suivants

#### **Collecteurs de données**

Il existe 3 types de collecteurs de données :

- \* Infrastructure (périphériques de stockage, commutateurs réseau, infrastructure informatique)
- \* Systèmes d'exploitation (tels que VMware ou Windows)
- \* Services (tels que Kafka)

Les collecteurs de données détectent les informations des sources de données, telles que les périphériques de stockage ONTAP (collecteur de données d'infrastructure). Les informations collectées sont utilisées pour l'analyse, la validation, la surveillance et le dépannage.

#### **Unité d'acquisition**

Si vous utilisez un Data Collector d'infrastructure, vous avez également besoin d'une unité d'acquisition pour injecter des données dans Cloud Insights. Une unité d'acquisition est un ordinateur dédié à l'hébergement de collecteurs de données, généralement une machine virtuelle. Cet ordinateur se trouve généralement dans le même data Center/VPC que les éléments surveillés.

#### **Agents Telegraf**

Cloud Insights prend également en charge Telegraf comme agent de collecte des données d'intégration. Telegraf est un agent serveur piloté par plug-in qui peut être utilisé pour collecter et signaler des mesures, des événements et des journaux.

Architecture Cloud Insights

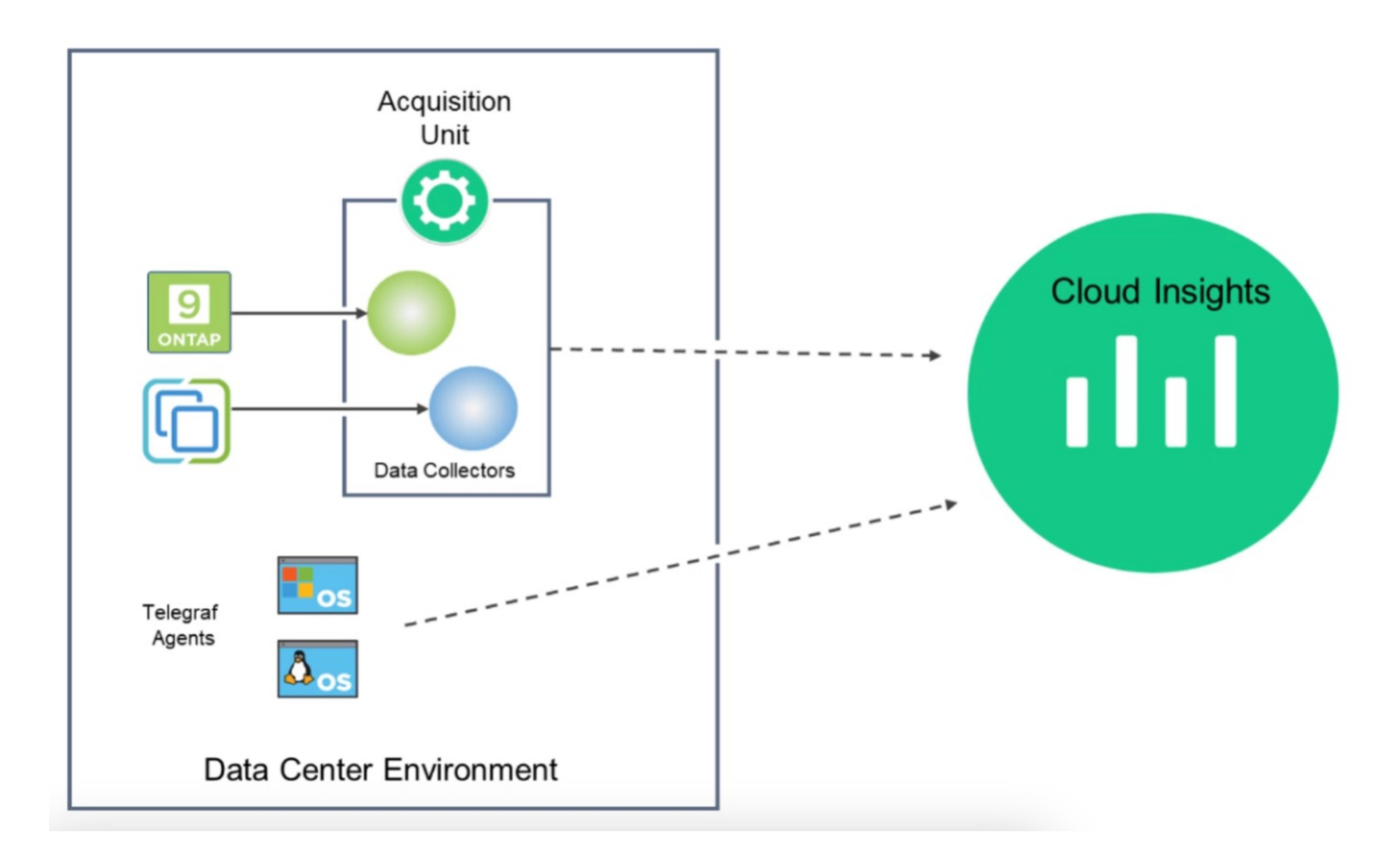

## <span id="page-3-0"></span>**Intégration à Cloud Insights pour les VM dans Red Hat OpenShift Virtualization**

Pour commencer à collecter des données pour les machines virtuelles dans OpenShift Virtualization, vous devez installer :

- 1. Opérateur de surveillance Kubernetes et collecteur de données pour collecter les données Kubernetes Pour obtenir des instructions complètes, reportez-vous au ["documentation".](https://docs.netapp.com/us-en/cloudinsights/task_config_telegraf_agent_k8s.html)
- 2. Unité d'acquisition permettant de collecter les données du stockage ONTAP qui fournit un stockage persistant pour les disques de la machine virtuelle Pour obtenir des instructions complètes, reportez-vous au ["documentation".](https://docs.netapp.com/us-en/cloudinsights/task_getting_started_with_cloud_insights.html)
- 3. Collecteur de données pour ONTAP Pour obtenir des instructions complètes, reportez-vous au ["documentation"](https://docs.netapp.com/us-en/cloudinsights/task_getting_started_with_cloud_insights.html#configure-the-data-collector-infrastructure)

En outre, si vous utilisez StorageGRID pour les sauvegardes de machines virtuelles, vous avez également besoin d'un collecteur de données pour le StorageGRID.

## <span id="page-3-1"></span>**Exemples de fonctionnalités de surveillance pour les machines virtuelles dans Red Hat OpenShift Virtualization**

### **Surveillance basée sur les événements et création d'alertes**

Voici un exemple dans lequel l'espace de noms qui contient une machine virtuelle dans OpenShift Virtualization est contrôlé en fonction des événements. Dans cet exemple, un moniteur est créé sur la base de **logs.kubernetes**.event pour l'espace de noms spécifié dans le cluster.

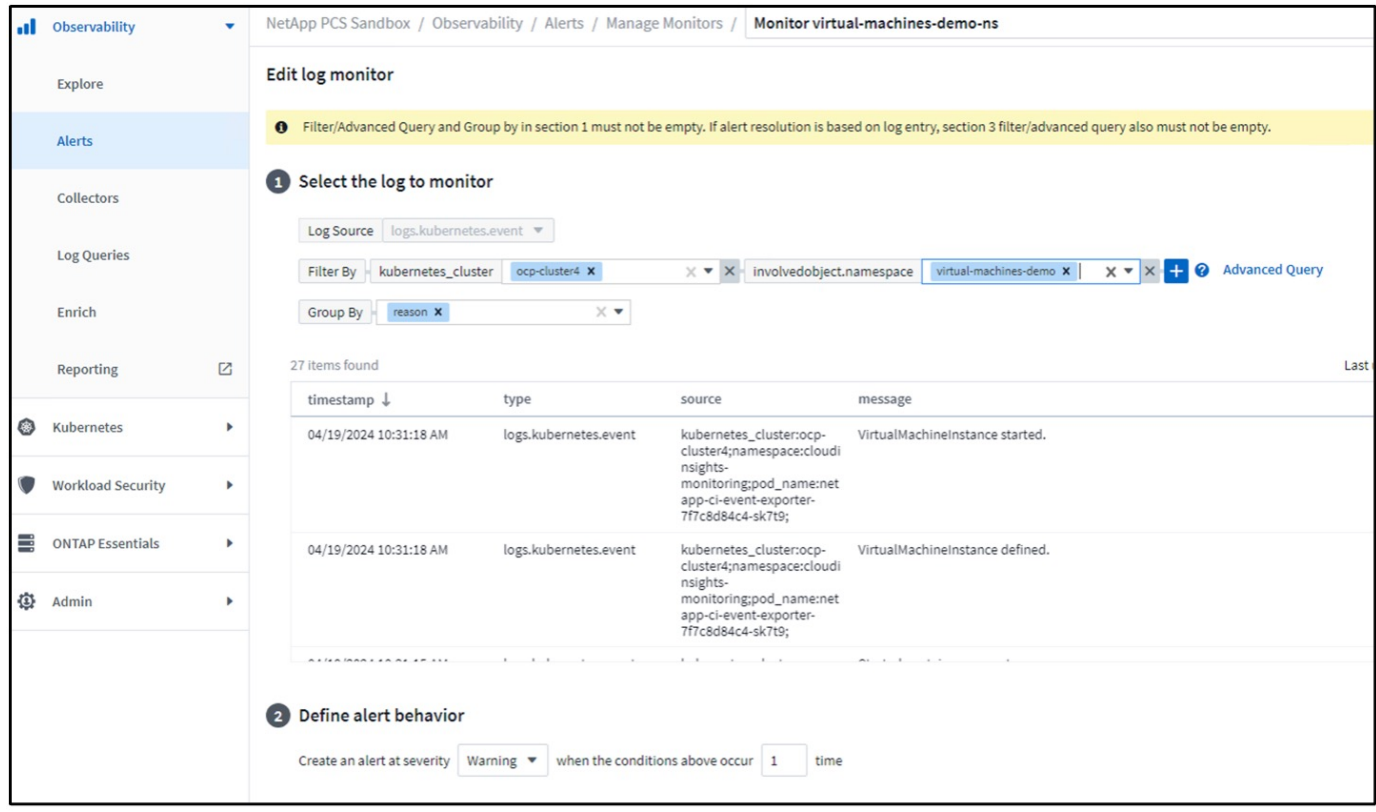

Cette requête fournit tous les événements de la machine virtuelle dans l'espace de nom. (Il n'y a qu'une seule machine virtuelle dans l'espace de noms). Une requête avancée peut également être construite pour filtrer sur la base de l'événement où la raison est « échec » ou « montage en panne ». Ces événements sont généralement créés en cas de problème lors de la création d'un volume persistant ou du montage du volume persistant sur un pod dynamique pour indiquer des problèmes dans le mécanisme de provisionnement dynamique afin de créer un volume persistant volumes pour la machine virtuelle.

Lors de la création du moniteur d'alertes comme indiqué ci-dessus, vous pouvez également configurer la notification aux destinataires. Vous pouvez également fournir des actions correctives ou des informations supplémentaires qui peuvent être utiles pour résoudre l'erreur. Dans l'exemple ci-dessus, des informations supplémentaires peuvent être utiles pour examiner la configuration back-end Trident et les définitions des classes de stockage afin de résoudre le problème.

### **Analyse des changements**

Avec change Analytics, vous pouvez afficher les modifications apportées à l'état de votre cluster, y compris les personnes qui ont apporté ces modifications qui peuvent vous aider à résoudre les problèmes.

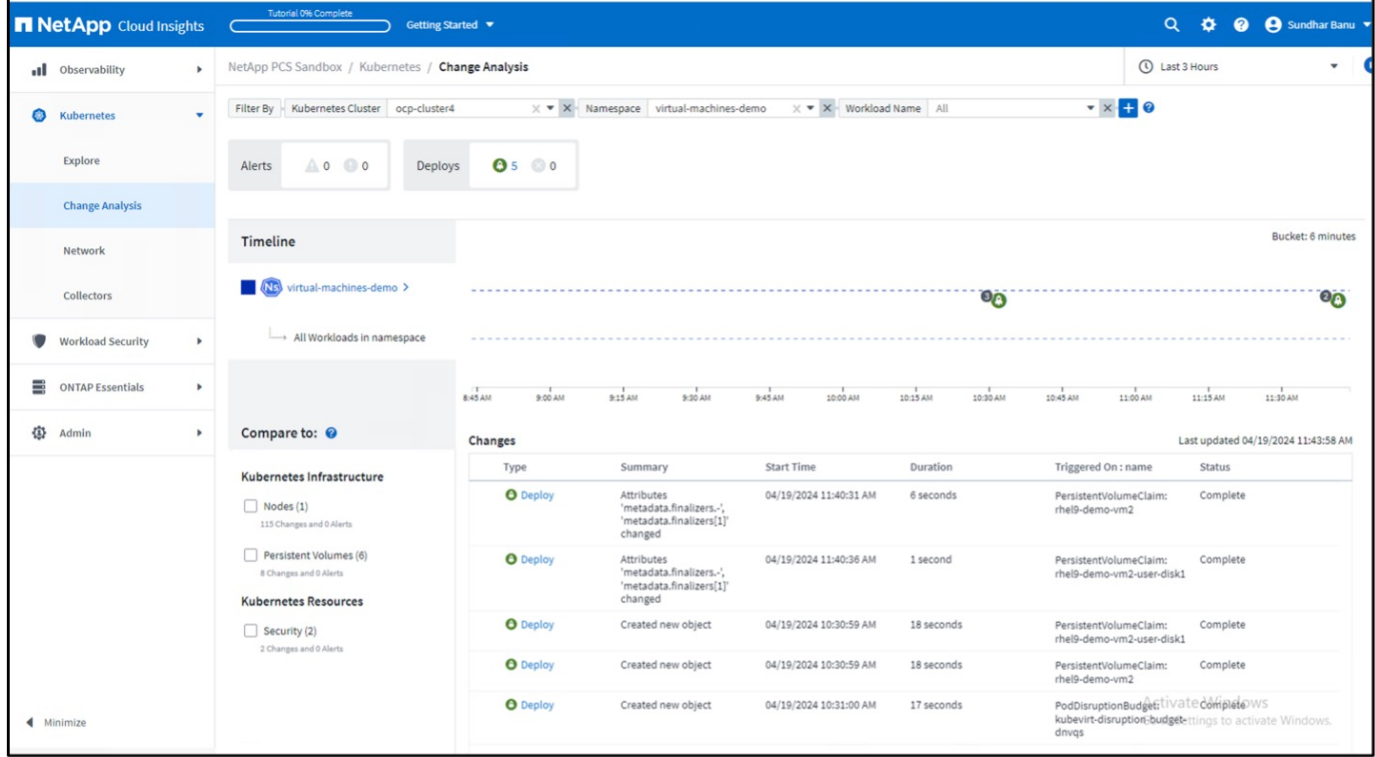

Dans l'exemple ci-dessus, change Analysis est configuré sur le cluster OpenShift pour l'espace de noms contenant une VM OpenShift Virtualization. Le tableau de bord affiche les modifications par rapport à la chronologie. Vous pouvez explorer pour voir ce qui a changé et cliquer sur All Changes Diff pour voir la différence des manifestes. Dans le manifeste, vous pouvez voir qu'une nouvelle sauvegarde des disques persistants a été créée.

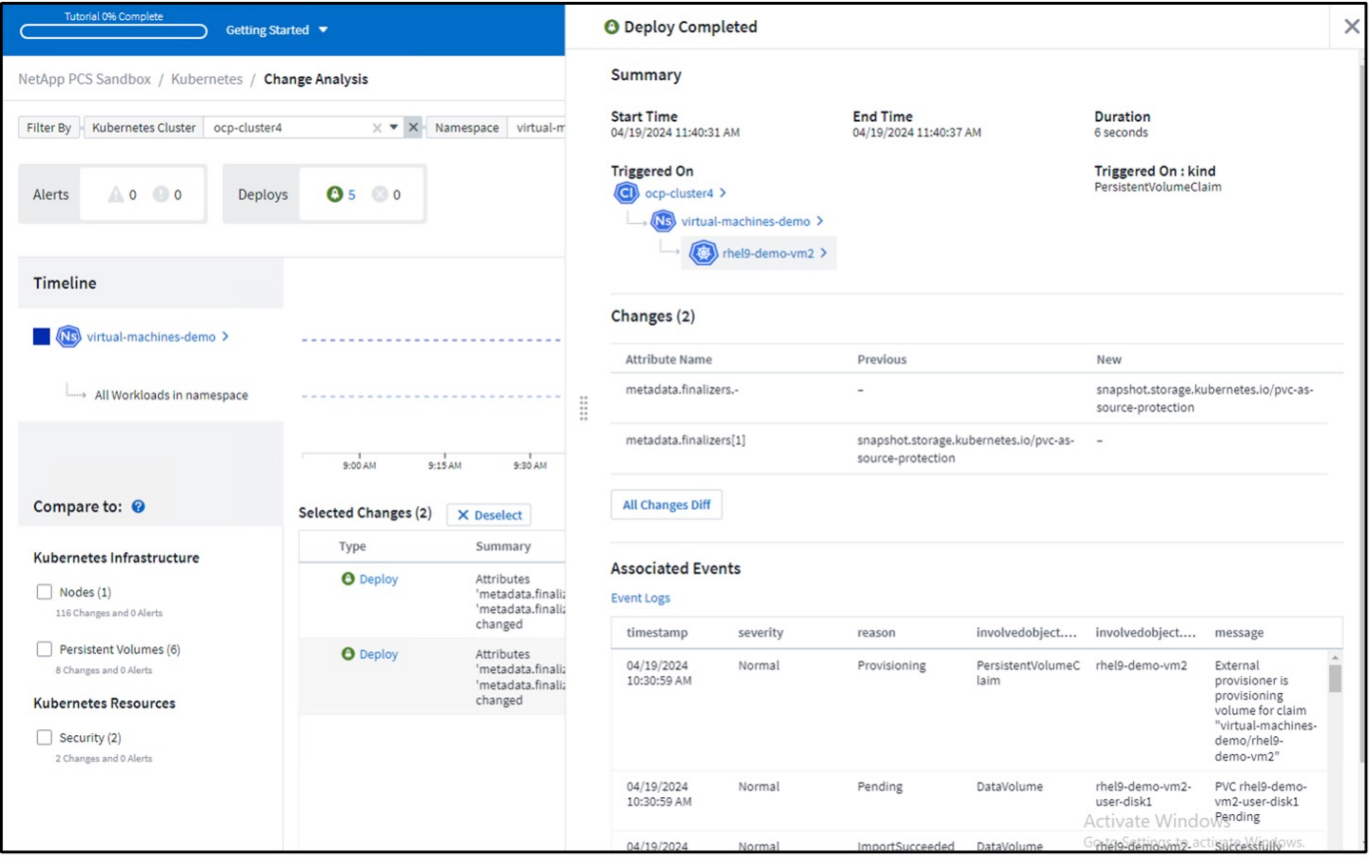

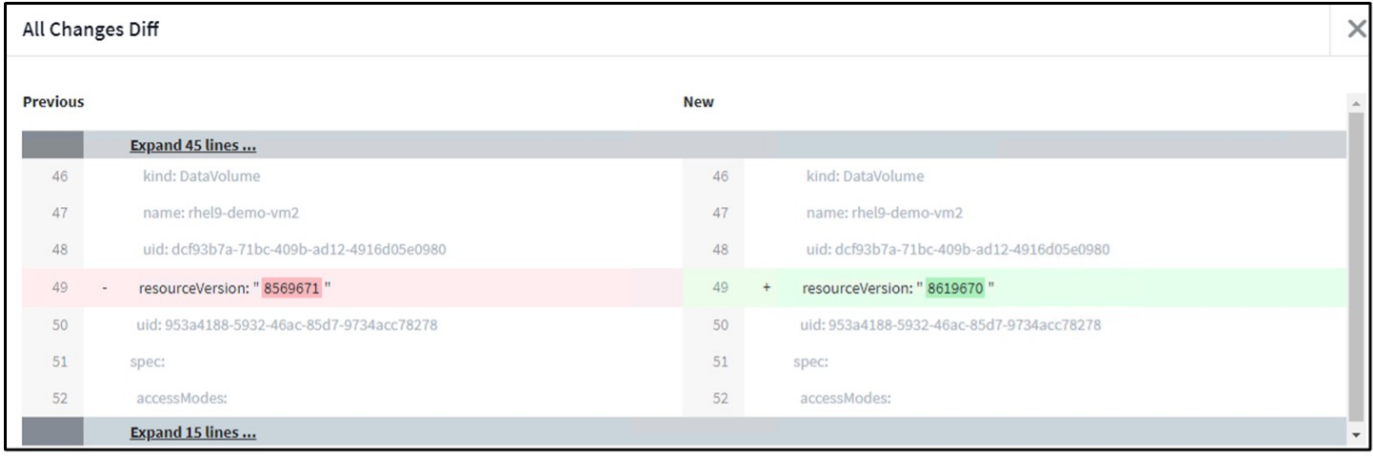

### **Mappage de stockage back-end**

Avec Cloud Insights, vous pouvez facilement consulter le stockage back-end des disques de VM et plusieurs statistiques sur les demandes de volume virtuel.

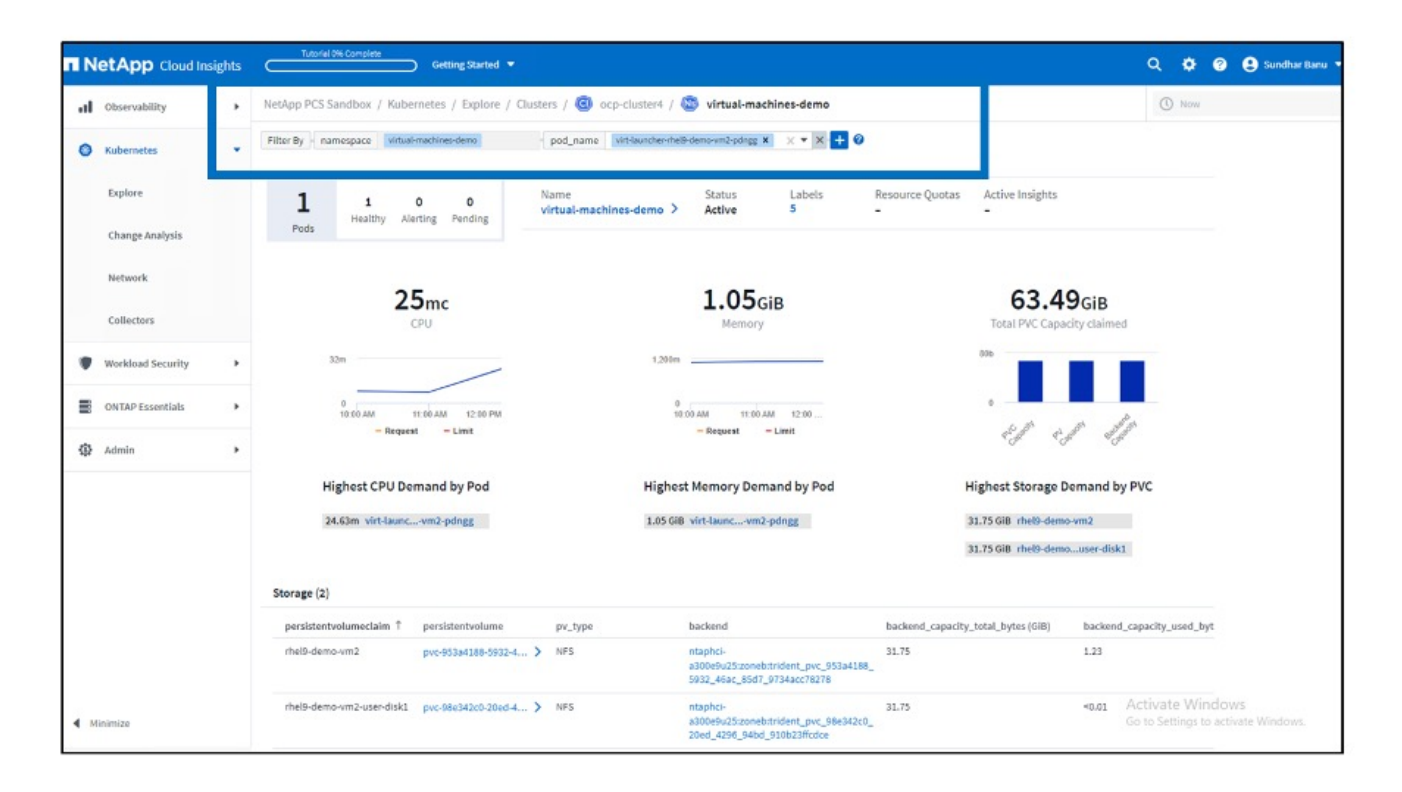

Vous pouvez cliquer sur les liens sous la colonne backend, qui extront les données directement depuis le système de stockage ONTAP back-end.

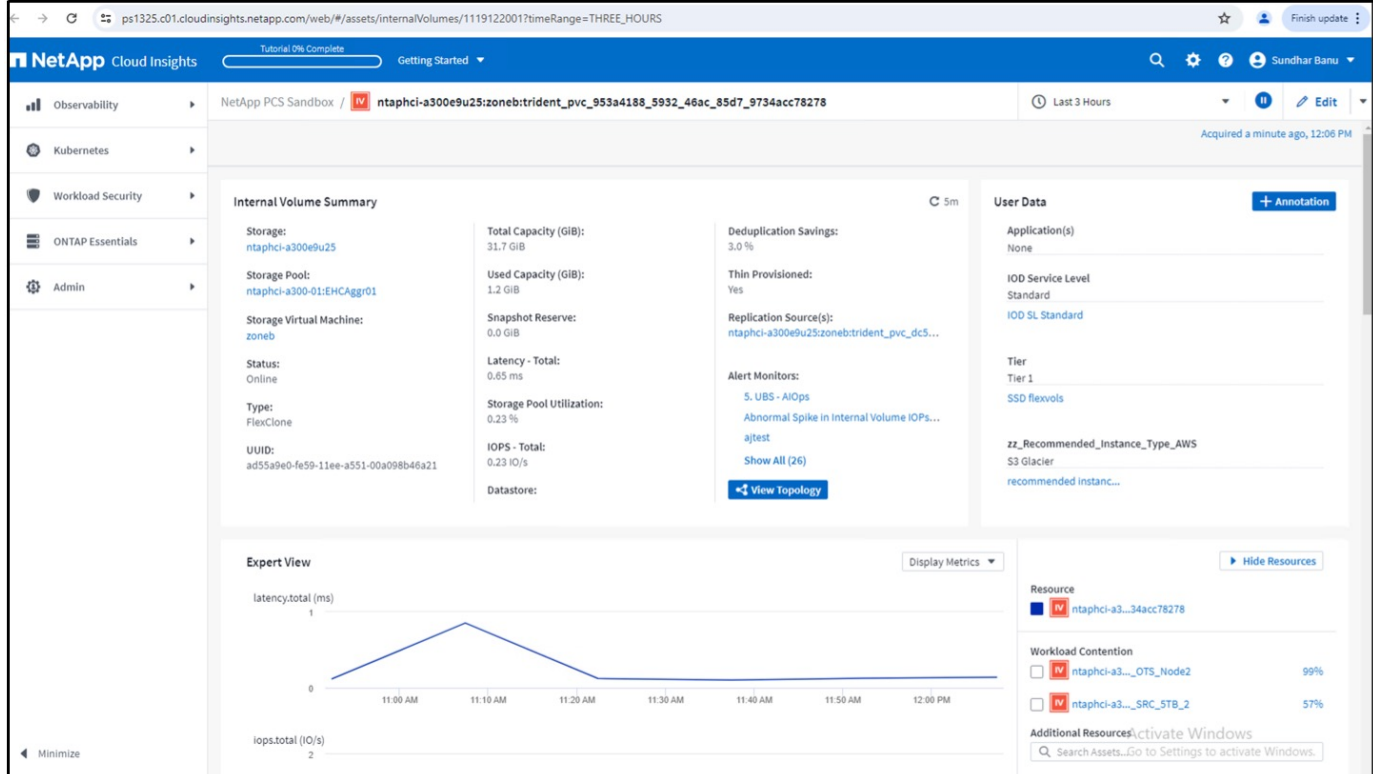

Une autre façon d'examiner le mappage du pod au stockage est de créer une requête All Metrics à partir du menu d'observabilité sous Explore.

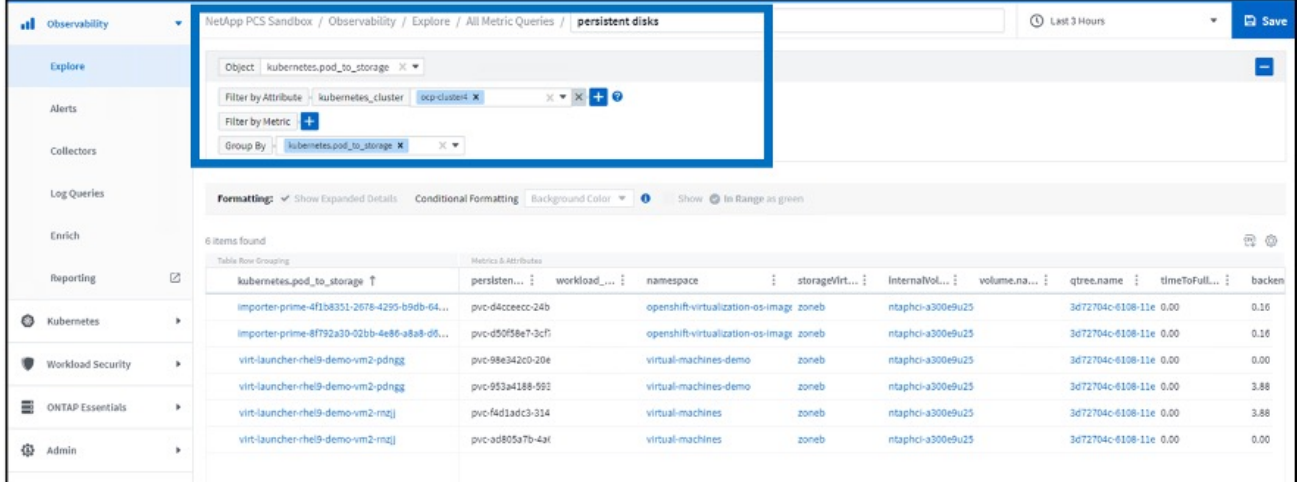

Cliquez sur l'un des liens pour obtenir les détails correspondants sur le stockage ONTAP. Par exemple, en cliquant sur le nom d'un SVM dans la colonne storageVirtualmachine, on extrait les détails sur le SVM de ONTAP. Si vous cliquez sur le nom d'un volume interne, les détails relatifs au volume dans ONTAP seront détaillés.

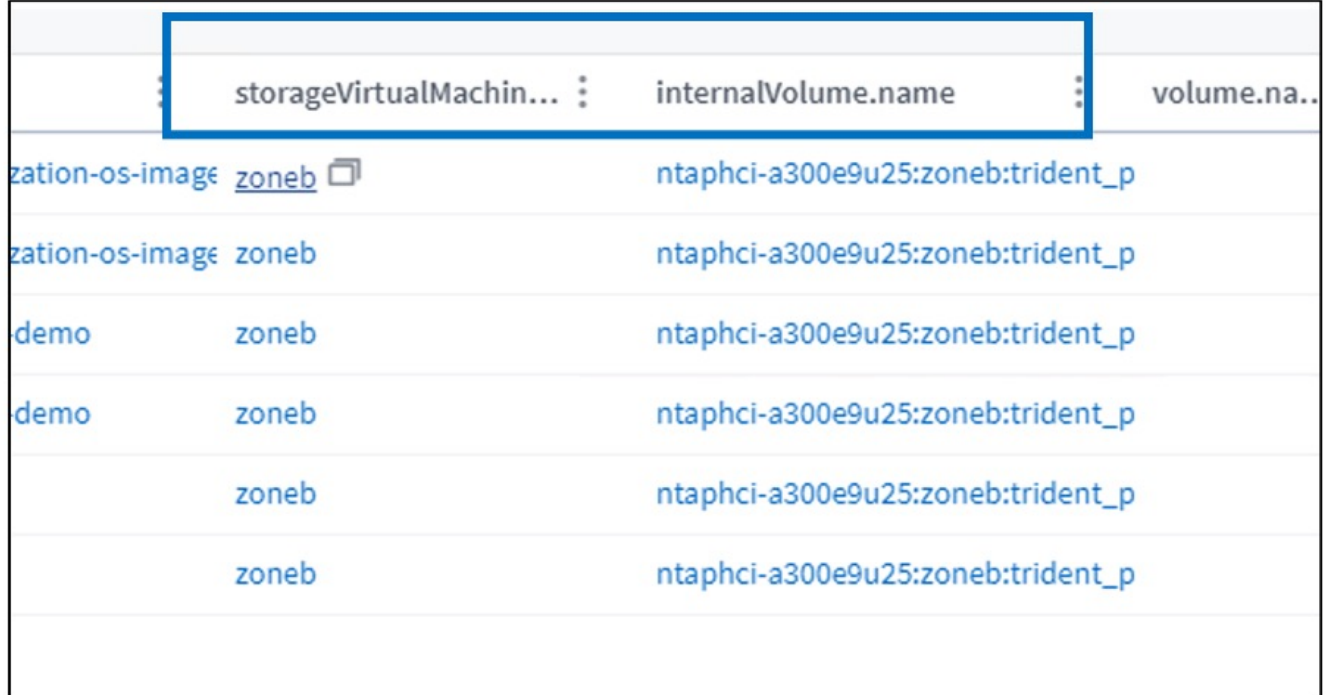

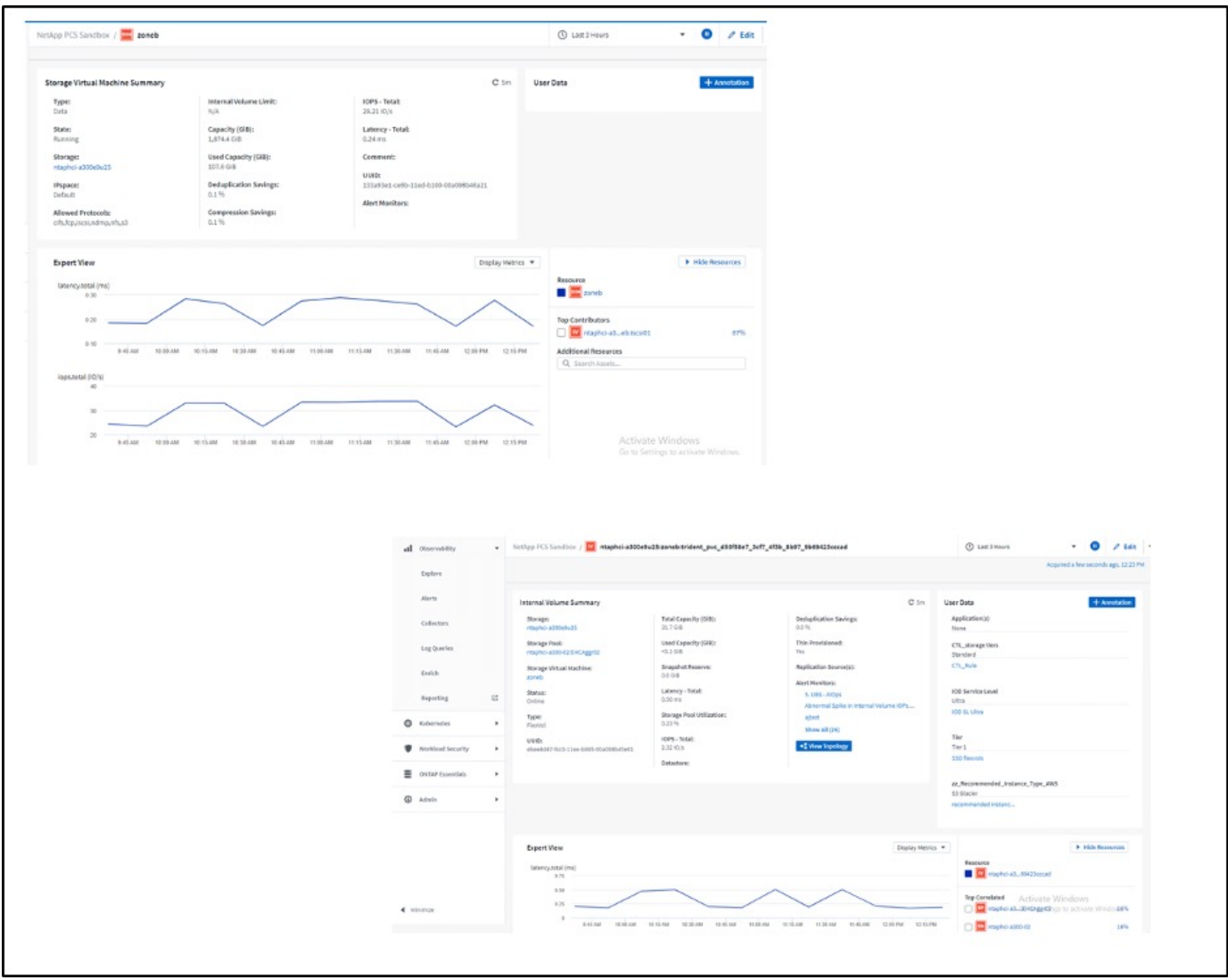

### **Informations sur le copyright**

Copyright © 2024 NetApp, Inc. Tous droits réservés. Imprimé aux États-Unis. Aucune partie de ce document protégé par copyright ne peut être reproduite sous quelque forme que ce soit ou selon quelque méthode que ce soit (graphique, électronique ou mécanique, notamment par photocopie, enregistrement ou stockage dans un système de récupération électronique) sans l'autorisation écrite préalable du détenteur du droit de copyright.

Les logiciels dérivés des éléments NetApp protégés par copyright sont soumis à la licence et à l'avis de nonresponsabilité suivants :

CE LOGICIEL EST FOURNI PAR NETAPP « EN L'ÉTAT » ET SANS GARANTIES EXPRESSES OU TACITES, Y COMPRIS LES GARANTIES TACITES DE QUALITÉ MARCHANDE ET D'ADÉQUATION À UN USAGE PARTICULIER, QUI SONT EXCLUES PAR LES PRÉSENTES. EN AUCUN CAS NETAPP NE SERA TENU POUR RESPONSABLE DE DOMMAGES DIRECTS, INDIRECTS, ACCESSOIRES, PARTICULIERS OU EXEMPLAIRES (Y COMPRIS L'ACHAT DE BIENS ET DE SERVICES DE SUBSTITUTION, LA PERTE DE JOUISSANCE, DE DONNÉES OU DE PROFITS, OU L'INTERRUPTION D'ACTIVITÉ), QUELLES QU'EN SOIENT LA CAUSE ET LA DOCTRINE DE RESPONSABILITÉ, QU'IL S'AGISSE DE RESPONSABILITÉ CONTRACTUELLE, STRICTE OU DÉLICTUELLE (Y COMPRIS LA NÉGLIGENCE OU AUTRE) DÉCOULANT DE L'UTILISATION DE CE LOGICIEL, MÊME SI LA SOCIÉTÉ A ÉTÉ INFORMÉE DE LA POSSIBILITÉ DE TELS DOMMAGES.

NetApp se réserve le droit de modifier les produits décrits dans le présent document à tout moment et sans préavis. NetApp décline toute responsabilité découlant de l'utilisation des produits décrits dans le présent document, sauf accord explicite écrit de NetApp. L'utilisation ou l'achat de ce produit ne concède pas de licence dans le cadre de droits de brevet, de droits de marque commerciale ou de tout autre droit de propriété intellectuelle de NetApp.

Le produit décrit dans ce manuel peut être protégé par un ou plusieurs brevets américains, étrangers ou par une demande en attente.

LÉGENDE DE RESTRICTION DES DROITS : L'utilisation, la duplication ou la divulgation par le gouvernement sont sujettes aux restrictions énoncées dans le sous-paragraphe (b)(3) de la clause Rights in Technical Data-Noncommercial Items du DFARS 252.227-7013 (février 2014) et du FAR 52.227-19 (décembre 2007).

Les données contenues dans les présentes se rapportent à un produit et/ou service commercial (tel que défini par la clause FAR 2.101). Il s'agit de données propriétaires de NetApp, Inc. Toutes les données techniques et tous les logiciels fournis par NetApp en vertu du présent Accord sont à caractère commercial et ont été exclusivement développés à l'aide de fonds privés. Le gouvernement des États-Unis dispose d'une licence limitée irrévocable, non exclusive, non cessible, non transférable et mondiale. Cette licence lui permet d'utiliser uniquement les données relatives au contrat du gouvernement des États-Unis d'après lequel les données lui ont été fournies ou celles qui sont nécessaires à son exécution. Sauf dispositions contraires énoncées dans les présentes, l'utilisation, la divulgation, la reproduction, la modification, l'exécution, l'affichage des données sont interdits sans avoir obtenu le consentement écrit préalable de NetApp, Inc. Les droits de licences du Département de la Défense du gouvernement des États-Unis se limitent aux droits identifiés par la clause 252.227-7015(b) du DFARS (février 2014).

#### **Informations sur les marques commerciales**

NETAPP, le logo NETAPP et les marques citées sur le site<http://www.netapp.com/TM>sont des marques déposées ou des marques commerciales de NetApp, Inc. Les autres noms de marques et de produits sont des marques commerciales de leurs propriétaires respectifs.